# ةلسلس ىلع (IPS) للستلا عنم ماظن رشن Cisco نم 4000 ةجمدملا تامدخلا تاهجوم

### تايوتحملا

ةمدقملا <u>ةيساسألا تابلطتملا</u> تابلطتملا <u>ةمدختسمل تانوكمل</u> ةيساسأ تامولعم ةكبشلل يطيطختلا مسرلا ن ي وك<u>تل</u>ا يساسألا ماظنلل UTD نيوكت .<br><u>.تانايبلا ىوتسمو ةمدخلا ىوتسم نيوكت</u> ةحصلا نم ققحتلا اه حال ص|و ءاطخأل| ف|ش كتس| <u>ءاطخألI حي حصت</u> ةلص تاذ تامولعم

### ةمدقملا

تامدخلا تاهجوم ةلسلس ىلع IDS Snort و IPS Snort ةزيم رشن ةيفيك دنتسملا اذه حضوي .IOx ةقيرط مادختساب Cisco نم 4000 (ISR (ةلماكتملا

### ةيساسألا تابلطتملا

تابلطتملا

:ةيلاتلا عيضاوملاب ةفرعم كيدل نوكت نأب Cisco يصوت

- تياباجيج 8 ةعس DRAM ةركاذ عم Cisco نم 4000 زارط ةجمدملا تامدخلا تاهجوم ةلسلس .لقأل يىلء
- .ةيساسألا XE-IOS رماوأ ةبرجت •
- .ةيساسألا رخشلا ةفرعم •
- تاونس ثالث وأ ةنس ةدمل عيقوتلا يف كارتشا مزلي •
- IOS-XE 16. 10. 1a ىلعأو.

ةمدختسملا تانوكملا

:ةيلاتلا ةيداملا تانوكملاو جماربلا تارادصإ ىلإ دنتسملا اذه يف ةدراولا تامولعملا دنتست

• ISR4331/K9 لغشي رادصإلا 17.9.3a.

- كرحم UTD TAR رادصإل 17.9.3a.
- صيخرت SecurityTYK9 ل ISR4331/K9.

.نآلا لمهم VMAN بولسأ

.ةصاخ ةيلمعم ةئيب ي ف ةدوجوملI ةزەجألI نم دنتسملI اذه يف ةدراولI تامولعملI ءاشنإ مت تناك اذإ .(يضارتفا) حوسمم نيوكتب دنتسملا اذه يف ةمدختسُملا ةزهجألا عيمج تأدب .رمأ يأل لمتحملا ريثأتلل كمهف نم دكأتف ،ليغشتلا ديق كتكبش

## ةيساسأ تامولعم

ةيعرفـلا بـتاكملـل (IDS) ماحتقالI فـاشتكا ماظن وأ (IPS) لـلستـلI عنم ماظن ةزيء حيتت V1000 ةباحسلا تامدخ هجومو Series 4000 Cisco ةلسلسلا نم ةلماكتملا تامدخلا تاهجوم ىلع .IDS و IPS تايناكمإ نيكمتل ردصملا حوتفم رخنشلا ةزيملا هذه مدختست .Cisco نم

تقولا يف تانايبلا رورم ةكرح ليلحت ءارجإب موقي ردصملا حوتفم IPS لوكوتورب وه SNORT ليلحت ءارجإ هنكمي امك .IP تاكبش ىلع تاديدهتلا فاشتكا دنع تاهيبنت ءاشنإو يلعفلا تامجهلا نم ةعونتم ةعومجم فاشتكاو متريسم وأ ىوتحملا نع ثحبلاو لوكوتوربالل .كلذ ىلإ امو يفختلا ذفانم ريوصتو تقؤملا نيزختلا ةعس زواجت لثم ،تافشكتسملاو نم 4000 ةجمدملا تامدخلا تاهجوم ةلسلس ىلء ةيضارتفا ةيواح ةمدخك ةكبشلا كرحم لمعي .Cisco نم V1000 ةباحسلا تامدخ هجومو Cisco

ةياقولا وأ ةكبشلا ماحتقإ فاشتكا عضو اهنأ ىلع (IPS (للستلا عنم ماظن ةزيم لمعت تاهجوم ىلع (IDS) ماحتقالا فاشتكا ماظن وأ (IPS) للستلا عنم ماظن تاناكمإ رفوت امك ،اهنم . Cisco نم V1000 زارط ةباحسلا تامدخ هجومو Cisco نم 4000 زارط ةجمدملا تامدخلا

- .ةددحم دعاوق ةعومجم لباقم للحيو ةكبشلا رورم ةكرح بقاري •
- .قافرإلا فينصت ذيفنت •
- .ةقباطتملا دعاوقلا لباقم تاءارجإلا ءاعدتسإ •

،IDS عضو يف .IPS وأ تافرعمك IPS Snort نيكمت نكمي .ةكبشلا تابلطتم ىلإ ادانتسا .تامجهلا عنمل ءارجإ يأ ذختي ال هنكل ،تاهيبنتال نع غلبيو رورملا ةكرح تروشلا صحفتي تافرعملا لعفت امك تاهيبنتلا نع ريراقت مدقيو رورملا ةكرح صحفب موقي IPS عضو يف .تامجهلا عنمل تاءارجإ ذاختإ متي نكلو

ةاكاحملا ةينقت تامدخلا تايواح مدختست .ISR تاهجوم ىلء ةمدخك Snort IPS ليءشت متي صحف نيكمت متي .تاقيبطتلل Cisco ةزهجأ ىلع ةفيضم ةئيب ريفوتل ةيضارتفالا .ةموعدملا تاهجاولا عيمج ىلء ماع لكشب وأ ةهجاو لك ساسأ ىلع امإ تانايبلا رورم ةكرح ىلوألا VirtualPort ةعومجم مادختسإ متي .VirtualPortGroup تاهجاو Snort رعشتسم بلطتي هيجوتلا ةداعإ ىوتسم نيب تانايبلا رورم ةكرحل ةيناثلاو ةيرادإلا تانايبلا رورم ةكرحل VirtualPortGroup تاهجاول ةينيمختلا IP نيوانع نيوكت بجي .Snort ةيرهاظلا ةيواحلا ةمدخو ةصاخلا VirtualPortGroup ةهجاول اهنييعت مت يتلا ةيعرفلا IP ةكبش نوكت نأ بجي .هذه .ريراقتلا/هيبنتلا مداخو عيقوتلا مداخب لاصتالا ىلع ةرداق ةرادإلاب

رثؤي دق .syslog ios لا وأ لدان لجس يجراخ ىلإ ثداح غلبيو رورم ةكرحلا IPS snort لا بقاري .لجسلا لئاسرل لمتحملا مجحلا ببسب ءادألا ىلع IOS ماظن ىلإ لوخدلا ليجست نيكمت ،SNORT تالجس معدت يتلاو ،ةيجراخ ةهجل ةعباتلا ةيجراخلا ةبقارملا تاودأ مادختسإ نكمي .اهليلحتو تالجسلا عمجل

دمتعي IPS ىلع تاهجوم تامدخلا ةلماكتملا Cisco 4000 Series Integrated Services Router 1000V :تاكارتشال نم ناعون كانه .عيقوتال ةمزح ليزنت ىلع Cisco Cloud Services Router نم Series

- .عمتجملا عيقوت ةمزح •
- .كرتشملا ىلإ ةدنتسملا عيقوتلا ةمزح •

دعاوق ةعومجم رفوت .تاديدهتال دض ةدودحم ةيطغت عمتجملا عيقوت ةمزح دعاوق ةعومجم رفوت ةيطغت لمشي امك .تاديدهتلا دض ةيامح لضفأ كرتشملا ىلإ ةدنتسملا عيقوتلا ةمزح ثداح ىلء ادر ةثدحملا تاعيقوتال ىلإ لوصو عرسأ رفوي امك ،اهعوقو لٻق ريجفتلا تايلمع متيسو لماكلاب كارتشالا اذه Cisco معدي .ديدج ديدهتل يقابتسالا فاشتكالا وأ ينمأ نكمي .com.cisco.software نم عيقوتلا ةمزح ليزنت نكمي .com.Cisco ىلع ةمزحلا ثيدحت .org.snort ىلع Snort عيقوت تامولعم ىلع روثعلا

### ةكبشلل يطيطختلا مسرلا

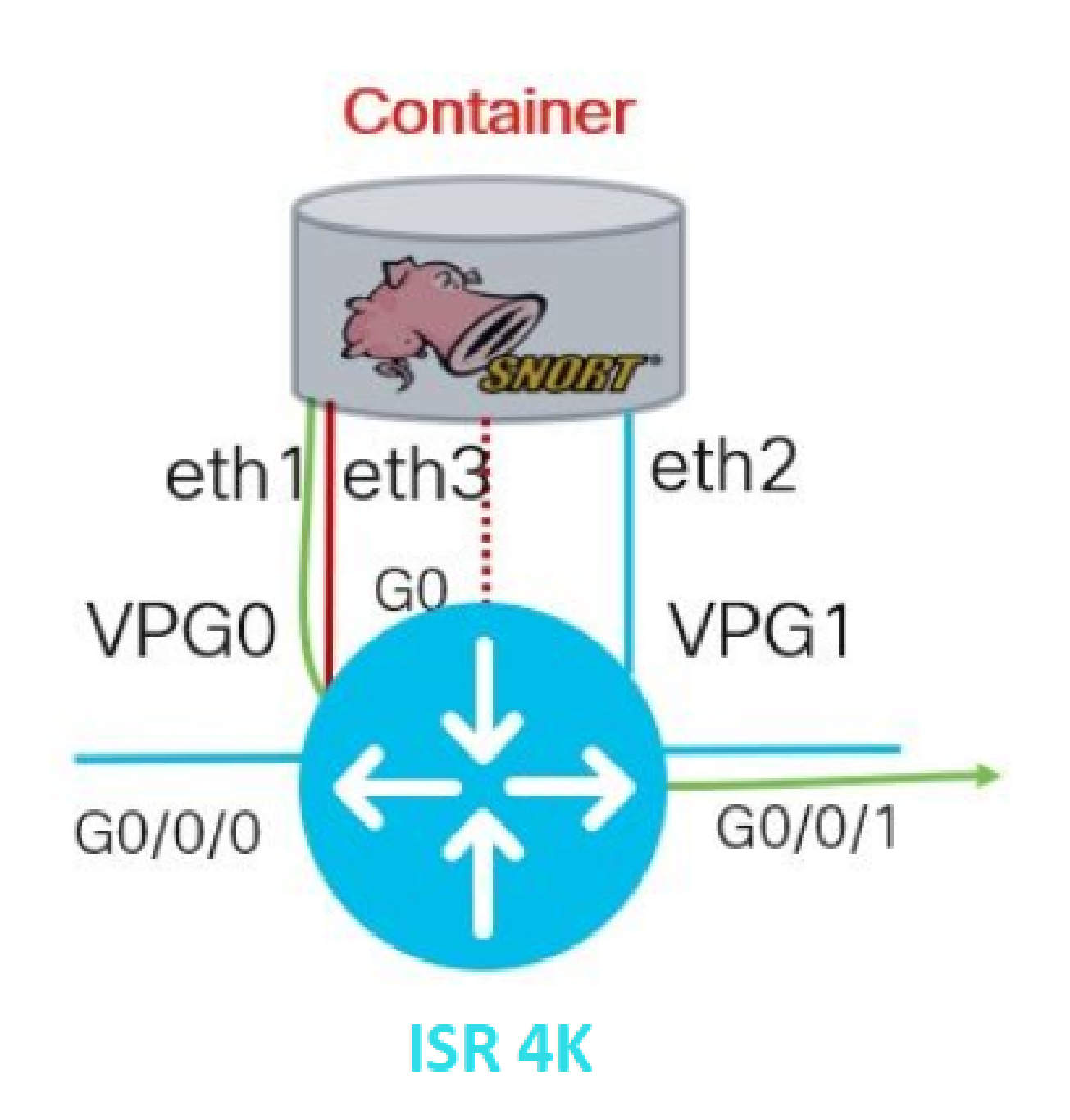

#### نيوكتلا

يساسألا ماظنلل UTD نيوكت

.VirtualPortGroups تاهجاو نيوكت 1. ةوطخلا

Router#configure terminal Router(config)#interface VirtualPortGroup0 Router(config-if)#description Management Interface Router(config-if)#ip address 192.168.1.1 255.255.255.252 Router(config-if)#no shutdown Router(config-if)#exit

Router(config)#interface VirtualPortGroup1 Router(config-if)#description Data Interface Router(config-if)#ip address 192.168.2.1 255.255.255.252 Router(config-if)#no shutdown Router(config-if)#exit

.ماعلا نيوكتلا عضو يف IOx ةئيب نيكمتب مق 2. ةوطخلا

Router(config)#iox

.VNIC نيوكت مادختساب تاقيبطتلا ةفاضتسإ نيوكت 3. ةوطخلا

Router(config)#app-hosting appid UTD Router(config-app-hosting)#app-vnic gateway0 virtualportgroup 0 guest-interface 0 Router(config-app-hosting-gateway0)#guest-ipaddress 192.168.1.2 netmask 255.255.255.252 Router(config-app-hosting-gateway0)#exit

Router(config-app-hosting)#app-vnic gateway1 virtualportgroup 1 guest-interface 1 Router(config-app-hosting-gateway0)#guest-ipaddress 192.168.2.2 netmask 255.255.255.252 Router(config-app-hosting-gateway0)#exit

.دروملا فيرعت فلم نيوكت .(ةيرايتخا) 4 ةوطخلا

Router(config-app-hosting)#app-resource package-profile low [low,medium,high] Router(config-app-hosting)#end

يضارتفالI قيبطتلI دراوم نيوكت ماظنلI مدختسيس ،اذه فيرعت متي مل اذإ :ةظحالم �� فيرعتلا فلم نيوكت ناك اذإ ISR ىلع ةحاتم ةيفاك دراوم دوجو نم دكأت .(ضفخنم) .هرييغت متيس يضارتفالا

.tar.UTD فلم مادختساب تاقيبطتلا ةفاضتسإ تيبثتب مق 5. ةوطخلا

Router#app-hosting install appid UTD package bootflash:iox-iosxe-utd.16.12.08.1.0.24\_SV2.9.16.1\_XE16.12

ديدحت مت .هتيبثت ةعباتمل :bootflash ىلع حيحصلا UTD.tar فلمب ظفتحا :ةظحالم  $\blacksquare$ .UTD فلم مسا ىلع SNORT رادصإ

.حيحص لكشب UTD ةمدخ تيبثت ىلإ ريشت يتلا ةيلاتلا syslog ةظحالم بجي

Installing package 'bootflash:iox-iosxe-utd.16.12.08.1.0.24\_SV2.9.16.1\_XE16.1. \*Jun 26 19:25:35.975: %VMAN-5-PACKAGE\_SIGNING\_LEVEL\_ON\_INSTALL: RO/0: vman: Pa \*Jun 26 19:25:50.746: %VIRT\_SERVICE-5-INSTALL\_STATE: Successfully installed v \*Jun 26 19:25:53.176: %IM-6-INSTALL\_MSG: RO/O: ioxman: app-hosting: Install su

 $\blacklozenge$ 'رشن' ةلاحلا نوكت نأ بجي 'تاقيبطتلا ةفاضتسإ ةمئاق راهظإ' مادختسإ :ةظحالم ''

.تاقيبطتلا ةفاضتسإ ةمدخ ليغشت ءدب 6. ةوطخلا

Router#configure terminal Router(config)#app-hosting appid UTD Router(config-app-hosting)#start Router(config-app-hosting)#end

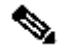

ةفاضتسإ ةل|ح نوكت نأ بجي ،تاقيبطتل| ةفاضتسإ ةمدخ ليءشت ءدب دعب :ةظحالم  $\bullet$ راهظإ" وأ "ت|قيءبطتل| ةفاضتسإ ةمئاق راهظإ" مدختسأ .'ليغشتل| ديق' تاقي بطتل| .ليصافتلا نم ديزم ىلع عالطالل "تاقيبطتلا ةفاضتسإ ليصافت

.حيحص لكشب UTD ةمدخ تيبثت ىلإ ريشت يتلا ةيلاتلا syslog لئاسر ةظحالم بجي

\*Jun 26 19:55:05.362: %VIRT\_SERVICE-5-ACTIVATION\_STATE: Successfully activated \*Jun 26 19:55:07.412: %IM-6-START\_MSG: RO/O: ioxman: app-hosting: Start succe

.تانايبلا ىوتسمو ةمدخلا ىوتسم نيوكت

(IPS (للستلا عنم ماظن نيوكت نكمي .ةمدخلا ىوتسم نيوكت بجي ،حجانلا تيبثتلا دعب .شيتفتلل (IDS (ماحتقالا فاشتكا ماظن وأ (IPS (للستلا عنم ماظن هنأ ىلع

.UTD ةمدخ ىوتسم نيوكت ةعباتمل '9securityk'صيخرتلا ةزيم نيكمت نم دكأت :ريذحت

(ةمدخلا ىوتسم) (UTD (دحوملا ديدهتلا نع عافدلل يسايقلا كرحملا نيوكت 1. ةوطخلا

Router#configure terminal Router(config)#utd engine standard .ديعب مداخ ىلإ ئراوطلا لئاسر ليجست نيكمت 2. ةوطخلا

Router(config-utd-eng-std)#logging host 192.168.10.5

.ريخشلا كرحمل ديدهتلا صحف نيكمتب مق 3. ةوطخلا

Router(config-utd-eng-std)#threat-inspection

للست لا فاشتكا ماظن وأ (IPS) للست المن على المنتقل ما المائيك دي دهت لا فاشتكا ني وكت 4. ةوطخل الس (IDS)

Router(config-utd-engstd-insp)#threat [protection,detection]

دادعإلا وه 'فشكلا' .تافرعملل "فشكلا"و IPS ل "ةيامحلا" مادختسإ متي :ةظحالم .يض|رتڧال|

.نامألا جهن نيوكت 5. ةوطخلا

```
Router(config-utd-engstd-insp)#policy [balanced, connectivity, security]
Router(config-utd-engstd-insp)#exit
Router(config-utd-eng-std)#exit
```
'نزاوتم' يضارتفالا جهنلا :ةظحالم

(Whitelist (UTD يف اهب حومسملا ةمئاقلا ءاشنإ .(ةيرايتخا) 6 ةوطخلا

Router#configure terminal Router(config)#utd threat-inspection whitelist

.ضيبألا ملاعلا يف رهظتل ريخشلا تاعيقوت تافرعم نيوكتب مق .(ةيرايتخا) 7 ةوطخلا

عجار ،تروشلا عيقوت تامولعم نم ققحتلل .لاثمك '40' فرعملا مادختسإ متي :ةظحالم **≪** .ةيمسرلا تروشلا قئاثو

.تاديدهتل| صحف نيوكت يف اهب حومسمل| ةمئاق|ل| نيىكمتب مق .(ةيرايتخا) 8 ةوطخل|

Router#config terminal Router(config)#utd engine standard Router(config-utd-eng-std)#threat-inspection Router(config-utd-engstd-insp)#whitelist

SNORT تاعيقوت ليزنتل عيقوتلا ثيدحتل ينمزلا لصافلا نيوكتب مق 9. ةوطخلا .ايئ اقلت

Router#config terminal Router(config)#utd engine standard Router(config-utd-eng-std)#threat-inspection Router(config-utd-engstd-insp)#signature update occur-at [daily, monthly, weekly] 0 0

قئاقد ىلإ ي $\mathbb S$ اثلا مقرلا ريشيو ،ةعاس 24 قيسنتب ةعاسلا لوألا مقرلا ددحى :ةظحالم .

 $\blacktriangle$ ءارج| دنع ةم<code>دخلل</code> ريصق عاطقنا ديلوت ىلع UTD عيقوت تاثيدحت لـمعت :ريذحت .ثيدحتلا

.عيقوتال ثي دحت مداخ تاملءم نيوكتب مق .10 ةوطخلا

Router(config-utd-engstd-insp)#signature update server [cisco, url] username cisco password cisco12

مداخل صصخم راسم ديدحتل 'url 'وأ Cisco مداخ مادختسال 'Cisco 'مدختسأ :ةظحالم رورملا ةملكو مدختسملا مسا ريفوت كيلع بجي ،Cisco مداخل ةبسنلاب .ثيدحتلا .كب نيصاخلا

.ليجستلا ىوتسم نيكمت 11. ةوطخلا

Router(config-utd-eng-std)#exit

```
.يملاعلا تيقوتلا ةمدخ نيكمت 12. ةوطخلا
```
Router#configure terminal Router(config)#utd

ةمدخ ىلإ VirtualPortGroup ةهجاو نم تانايبلا رورم ةكرح هيجوت ةداعإب مق .(ةيرايتخا) 13 ةوطخلا UTD.

Router#configure terminal Router(config)#utd Router(config-utd)#redirect interface virtualPortGroup

.ايئاقلت اهنع فشكلا متي ،هيجوتلا ةداعإ نيوكت متي مل اذإ :ةظحالم

.ISR ىلع 3 ةقبطلا تاهجاو عيمجل UTD نيكمت 14. ةوطخلا

Router(config-utd)#all-interfaces

.كرحملا رايعم نيكمتب مق 15. ةوطخلا

Router(config-utd)#engine standard

.حيحص لكشب UTD نيكمت ىلإ ريشت يتلا ةيلاتلا syslog لئاسر ةظحالم بجي

\*Jun 27 23:41:03.062: %LINEPROTO-5-UPDOWN: Line protocol on Interface TunnelO \*Jun 27 23:41:13.039: %IOSXE-2-PLATFORM: RO/0: cpp\_cp: QFP:0.0 Thread: 000 TS:0 \*Jun 27 23:41:22.457: %IOSXE-5-PLATFORM: RO/0: cpp\_cp: QFP:0.0 Thread: 000 TS: G

(UTD تانايب ىوتسم) UTD كرحم لشفب صاخلا ءارجإلا ديدحت .(ةيرايتخا) 16 ةوطخلا

حمسي .UTD كرحم لشف دنع IDS/IPS رورم ةكرح لك قالغإلا لشف رايخ طقسي :ةظحالم حتف' وه يضارتفالا رايخلا .UTD لشف ىلع IDS/IPS رورم ةكرح لكل 'حتفلا لشف' رايخ الش فJ.

### ةحصلا نم ققحتلا

.ةهجاولا ةلاحو VirtualPortGroups ب صاخلا IP ناونع نم ققحت

Router#show ip interface brief | i VirtualPortGroup VirtualPortGroup0 192.168.1.1 YES NVRAM up up VirtualPortGroup1 192.168.2.1 YES NVRAM up up

.VirtualPort ةعومجم نيوكت نم ققحتلا

Router#show running-config | b interface interface VirtualPortGroup0 description Management Interface ip address 192.168.1.1 255.255.255.252 ! interface VirtualPortGroup1 description Data Interface ip address 192.168.2.1 255.255.255.252 !

.تاقي بطتل ا ةفاضت س| نيوكت نم ققحت

Router#show running-config | b app-hosting app-hosting appid UTD app-vnic gateway0 virtualportgroup 0 guest-interface 0 guest-ipaddress 192.168.1.2 netmask 255.255.255.252 app-vnic gateway1 virtualportgroup 1 guest-interface 1 guest-ipaddress 192.168.2.2 netmask 255.255.255.252 start end

.IOx طيشنت نم ققحتلا

Router#show running-config | i iox iox

#### .UTD ةمدخ ىوتسم نيوكت نم ققحتلا

```
Router#show running-config | b engine
utd engine standard
logging host 192.168.10.5
threat-inspection
threat protection
policy security
signature update server cisco username cisco password KcEDIO[gYafNZheBHBD`CC\g`_cSeFAAB
signature update occur-at daily 0 0
logging level info
whitelist
utd threat-inspection whitelist
generator id 40 signature id 54621 comment FILE-OFFICE traffic
utd
all-interfaces
redirect interface VirtualPortGroup1
engine standard
fail close
```
Router#show utd engine standard config UTD Engine Standard Configuration:

IPS/IDS : Enabled

Operation Mode : Intrusion Prevention Policy : Security

```
Signature Update:
Server : cisco
User Name : cisco
Password : KcEDIO[gYafNZheBHBD`CC\g`_cSeFAAB
Occurs-at : daily ; Hour: 0; Minute: 0
Logging:
Server : 192.168.10.5
Level : info
Statistics : Disabled
Hostname : router
System IP : Not set
Whitelist : Enabled
Whitelist Signature IDs:
54621, 40
 Port Scan : Disabled
```
Web-Filter : Disabled

.تاقيبطتلا ةفاضتسإ ةلاح نم ققحت

Router#show app-hosting list App id State --------------------------------------------------------- UTD RUNNING

.تاقيبطتلا ةفاضتسإ ليصافت نم ققحت

Router#show app-hosting detail App id : UTD Owner : ioxm State : RUNNING Application Type : LXC Name : UTD-Snort-Feature Version : 1.0.7\_SV2.9.18.1\_XE17.9 Description : Unified Threat Defense Author : Path : /bootflash/secapp-utd.17.09.03a.1.0.7\_SV2.9.18.1\_XE17.9.x86\_64.tar URL Path : Multicast : yes Activated profile name : Resource reservation Memory : 1024 MB Disk : 752 MB CPU : CPU-percent : 25 % VCPU : 0 Platform resource profiles Profile Name CPU(unit) Memory(MB) Disk(MB) -------------------------------------------------------------- Attached devices Type Name Alias --------------------------------------------- Disk /tmp/xml/UtdLogMappings-IOX Disk /tmp/xml/UtdIpsAlert-IOX Disk /tmp/xml/UtdDaqWcapi-IOX Disk /tmp/xml/UtdUrlf-IOX Disk /tmp/xml/UtdTls-IOX Disk /tmp/xml/UtdDaq-IOX Disk /tmp/xml/UtdAmp-IOX Watchdog watchdog-503.0 Disk /tmp/binos-IOX Disk /opt/var/core Disk /tmp/HTX-IOX Disk /opt/var NIC ieobc\_1 ieobc Disk \_rootfs NIC mgmt\_1 mgmt NIC dp\_1\_1 net3 NIC dp\_1\_0 net2

Serial/Trace serial3

Network interfaces -------------------------------------- eth0: MAC address : 54:0e:00:0b:0c:02 IPv6 address : :: Network name : eth: MAC address : 6c:41:0e:41:6b:08 IPv6 address : :: Network name :  $a + h$ ? MAC address : 6c:41:0e:41:6b:09 IPv6 address : :: Network name : eth1: MAC address : 6c:41:0e:41:6b:0a IPv4 address : 192.168.2.2 IPv6 address : :: Network name : ---------------------------------------------------------------------- Process Status Uptime # of restarts --------------------------------------------------------------------- climgr UP 0Y 0W 0D 21:45:29 2 logger UP 0Y 0W 0D 19:25:56 0 snort\_1 UP 0Y 0W 0D 19:25:56 0 Network stats: eth0: RX packets:162886, TX packets:163855 eth1: RX packets:46, TX packets:65 DNS server: domain cisco.com nameserver 192.168.90.92 Coredump file(s): core, lost+found Interface: eth2 ip address: 192.168.2.2/30 Interface: eth1 ip address: 192.168.1.2/30 Address/Mask Next Hop Intf. ------------------------------------------------------------------------------- 0.0.0.0/0 192.168.2.1 eth2

### اهحالصإو ءاطخألا فاشكتسا

0.0.0.0/0 192.168.1.1 eth1

تارادصإل|و XE 16.10.1a رادصإل| لغشي Cisco نم (ISR) ةجمدمل| تامدخل| هجوم نأ نم دكأت .1 (IOx ةقيرطل) ىلعألا

ةزيم نيكمت عم Cisco نم (ISR) (ISR (ةلماكتملا تامدخلا هجوم صيخرت نم دكأت 2. SecurityTYK9.

.دراوملا فيرعت فلمل ىندألا دحلا عم قفاوتم ISR ةزهجأ زارط نأ نم دكأت 3.

ةقطنملا ىلإ دنتسملا ةيامحلا رادجل SYN طابترإ فيرعت فلم عم ةزيملا قفاوتت ال 4. (64NAT (64 ةكبشلا ناونع ةمجرتو

.تيبثتلا دعب UTD ةمدخ ءدب نم دكأت 5.

دق .snort كرحم رادصإ سفن اهل ةمزحلا نأ نم دكأت ،يوديلا عيقوتلا ةمزح ليزنت ءانثأ 6. .رادصإل| قباطت مدع ةل|ح يف عيقوتال| ةمزح ثيدحت لشفي

ةجلاعملا ةدحو صخلم ىلع فرعتلل تاقيبطتلا ةفاضتسإ مادختساب صاخلا 'name--show app host resource"و "show app host resource مدختسأ ،ءادألاب قلءتت لكاشم ثودح ةلاح يف 7. .نيز ختل|/ةرك|ذل|/(CPU) ةيزكرمل|

Router#show app-hosting resource CPU: Quota: 75(Percentage) Available: 50(Percentage) VCPU: Count: 6 Memory: Quota: 10240(MB) Available: 9216(MB) Storage device: bootflash Quota: 4000(MB) Available: 4000(MB) Storage device: harddisk Quota: 20000(MB) Available: 19029(MB) Storage device: volume-group Quota: 190768(MB) Available: 169536(MB) Storage device: CAF persist-disk Quota: 20159(MB) Available: 18078(MB)

Router#show app-hosting utilization appid utd Application: utd CPU Utilization: CPU Allocation: 33 % CPU Used: 3 % Memory Utilization: Memory Allocation: 1024 MB Memory Used: 117632 KB Disk Utilization: Disk Allocation: 711 MB Disk Used: 451746 KB

مادختسإ وأ ةركاذلا وأ (CPU) ةيزكرملI ةجلIعملI ةدحو ةدهاشم ىلع ارداق ت $\blacktriangle$  :ريذحت  $\blacktriangle$ .Cisco نم TAC ب لصتاف ،صرقلا

### ءاطخألا حيحصت

.لشف ثودح ةلاح يف Snort IPS تامولعم عمجل هاندأ ةجردملا ءاطخألا حيحصت رماوأ مدختسأ

<#root>

**debug virtual-service all**

**debug virtual-service virtualPortGroup**

**debug virtual-service messaging**

**debug virtual-service timeout**

```
debug utd config level error [error, info, warning]
debug utd engine standard all
```
### ةلص تاذ تامولعم

:انه IPS Snort رشنب ةقلعتم ةيفاضإ تادنتسم ىلع روثعلا نكمي

IPS Snort نامأ نيوكت ليلد

[https://www.cisco.com/c/en/us/td/docs/ios-xml/ios/sec\\_data\\_utd/configuration/xe-17/sec-data-utd](/content/en/us/td/docs/ios-xml/ios/sec_data_utd/configuration/xe-17/sec-data-utd-xe-17-book/snort-ips.html)[xe-17-book/snort-ips.html](/content/en/us/td/docs/ios-xml/ios/sec_data_utd/configuration/xe-17/sec-data-utd-xe-17-book/snort-ips.html)

ةيرهاظلا ةمدخلا دروم فيرعت فلم

[https://www.cisco.com/c/en/us/td/docs/ios-xml/ios/sec\\_data\\_utd/configuration/xe-17/sec-data-utd](/content/en/us/td/docs/ios-xml/ios/sec_data_utd/configuration/xe-17/sec-data-utd-xe-17-book/snort-ips.html#id_31952)[xe-17-book/snort-ips.html#id\\_31952](/content/en/us/td/docs/ios-xml/ios/sec_data_utd/configuration/xe-17/sec-data-utd-xe-17-book/snort-ips.html#id_31952)

.ليصفت لاب نيوكت ليا - تاهجوم ليلع (IPS) للست ليلع عنم ماظن

[https://community.cisco.com/t5/security-knowledge-base/router-security-snort-ips-on-routers-step](https://community.cisco.com/t5/security-knowledge-base/router-security-snort-ips-on-routers-step-by-step-configuration/ta-p/3369186)[by-step-configuration/ta-p/3369186](https://community.cisco.com/t5/security-knowledge-base/router-security-snort-ips-on-routers-step-by-step-configuration/ta-p/3369186)

اهحالصإو Snort جمانرب ىدل IPS ءاطخأ فاشكتسأ

[https://www.cisco.com/c/en/us/td/docs/ios-xml/ios/sec\\_data\\_utd/configuration/xe-17/sec-data-utd](/content/en/us/td/docs/ios-xml/ios/sec_data_utd/configuration/xe-17/sec-data-utd-xe-17-book/snort-ips.html#concept_C3C869E633A6475890475931DF83EBCC)[xe-17-book/snort-ips.html#concept\\_C3C869E633A6475890475931DF83EBCC](/content/en/us/td/docs/ios-xml/ios/sec_data_utd/configuration/xe-17/sec-data-utd-xe-17-book/snort-ips.html#concept_C3C869E633A6475890475931DF83EBCC)

ةزهجألا يف لمعلا تاصنمل ةيفاك دراوم رفوت مدعل ارظن ISR4K Snort IPS رشن متي مل

<https://bst.cloudapps.cisco.com/bugsearch/bug/CSCwf57595>

ةمجرتلا هذه لوح

ةيل المادة الله من الناساب دنت ساب دنت مادينين تان تون تان ال ملابات أولان أعيمته من معت $\cup$  معدد عامل من من ميدين في عمرية أن على ميدين في المعامل م امك ققيقا الأفال المعان المعالم في الأقال في الأفاق التي توكير المالم الما Cisco يلخت .فرتحم مجرتم اهمدقي يتلا ةيفارتحالا ةمجرتلا عم لاحلا وه ىل| اًمئاد عوجرلاب يصوُتو تامجرتلl مذه ققد نع امتيلوئسم Systems ارامستناء انالانهاني إنهاني للسابلة طربة متوقيا.